## 新乡技师学院招生报名流程

一、打开微信扫码进入小程序。进入【河南省中等职业教育 统一招生平台】

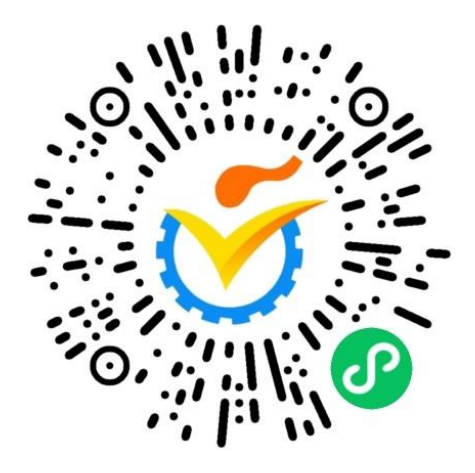

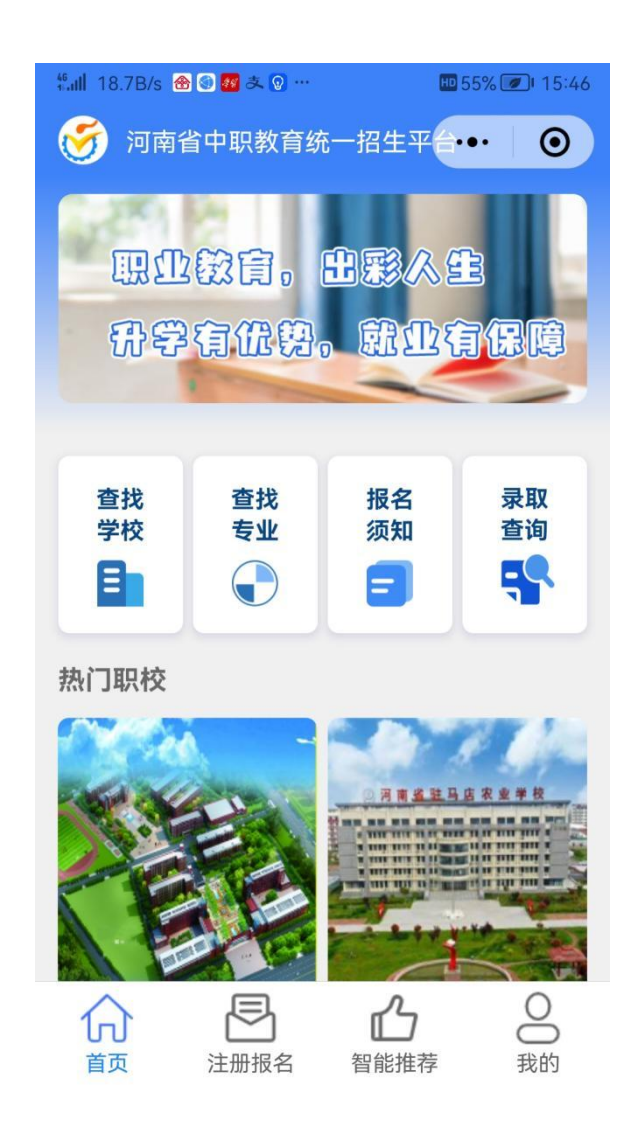

二、进入【我的】进行授权登录。

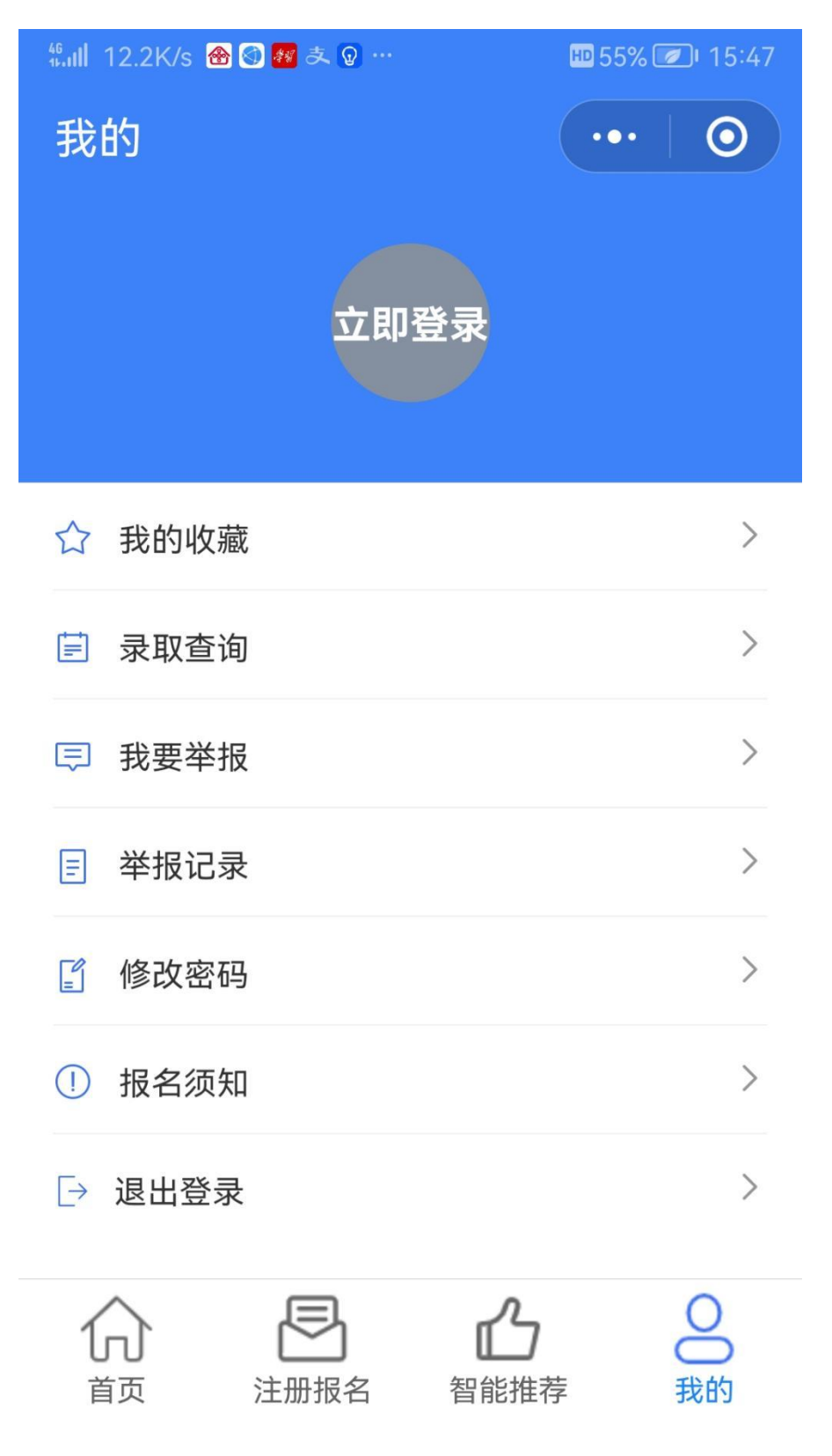

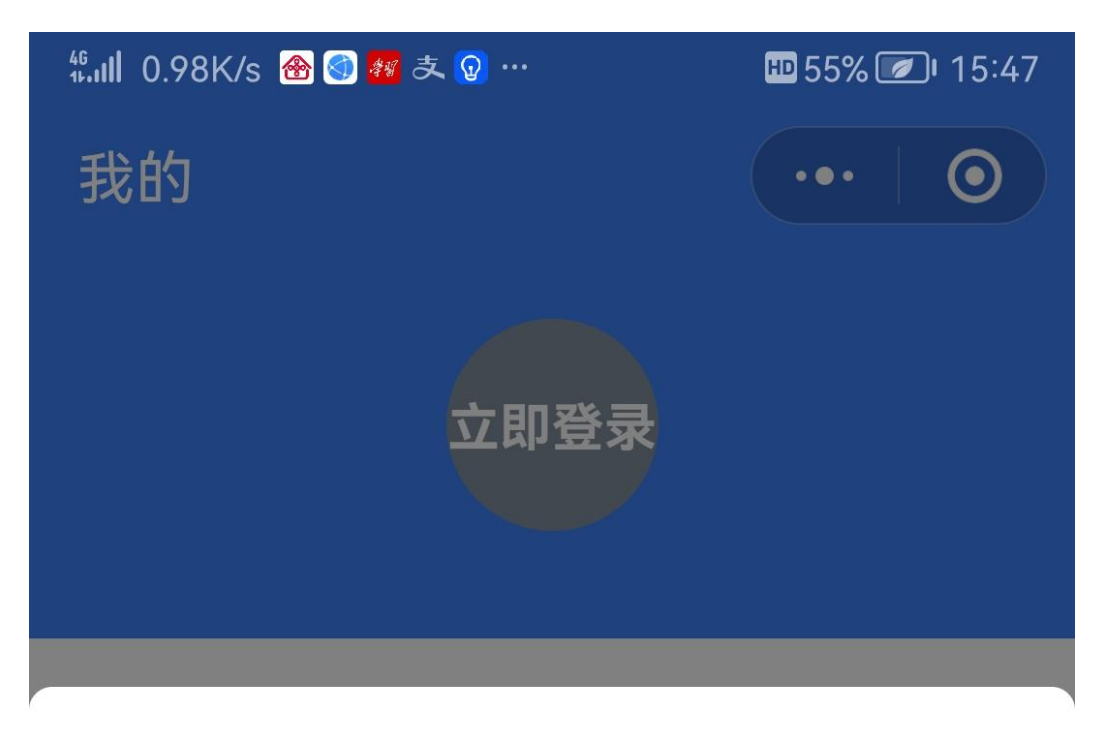

## ♂ 河南省中职教育统一... Œ

## 申请获取并验证你的手机号

正确无误的给您提供更好的招生以及 学校录取通知

185\*\*\*\*7098 微信绑定号码

使用其他手机号码

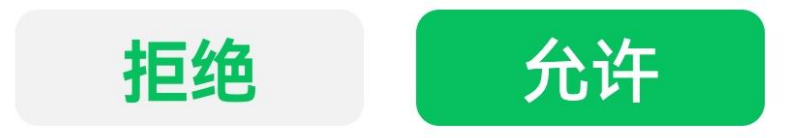

三、进入首页→查找学校→筛选【技工院校】→【新乡技师 学院】→点击【报名】(学生报名一次只能选择一所学校, 最多选择三个专业可选择调剂)→选择专业→上传学生信息 (毕业证、官方网站查询的中招成绩截图)提交,报名结束。 (提交后 3 日内进入小程序查看报名录取情况)

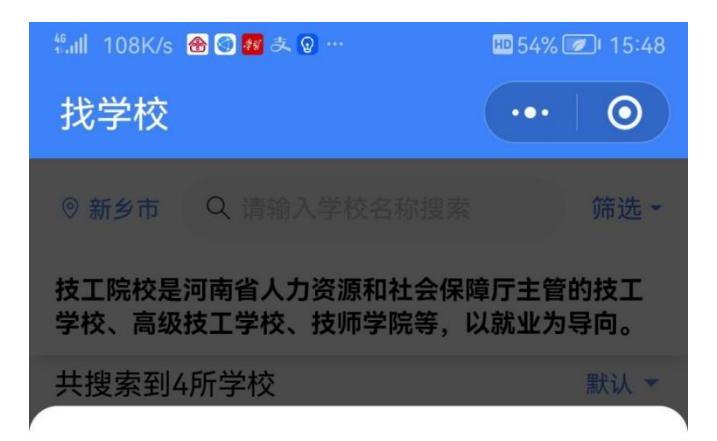

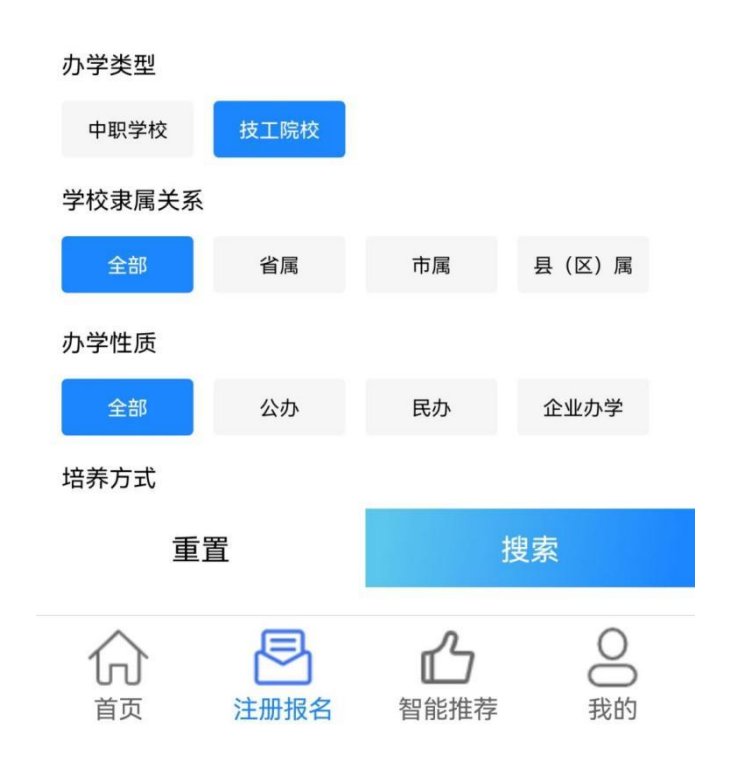

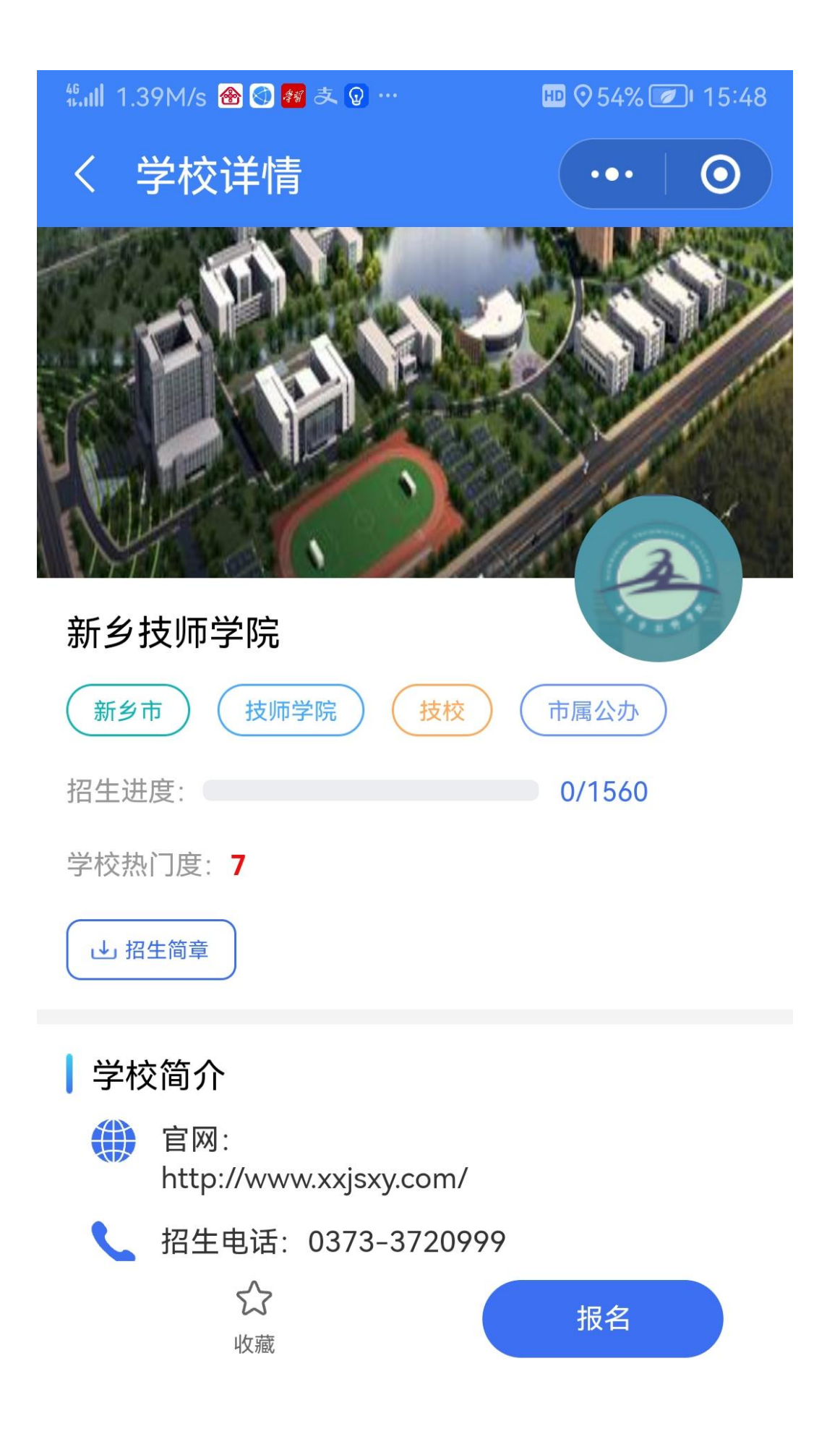

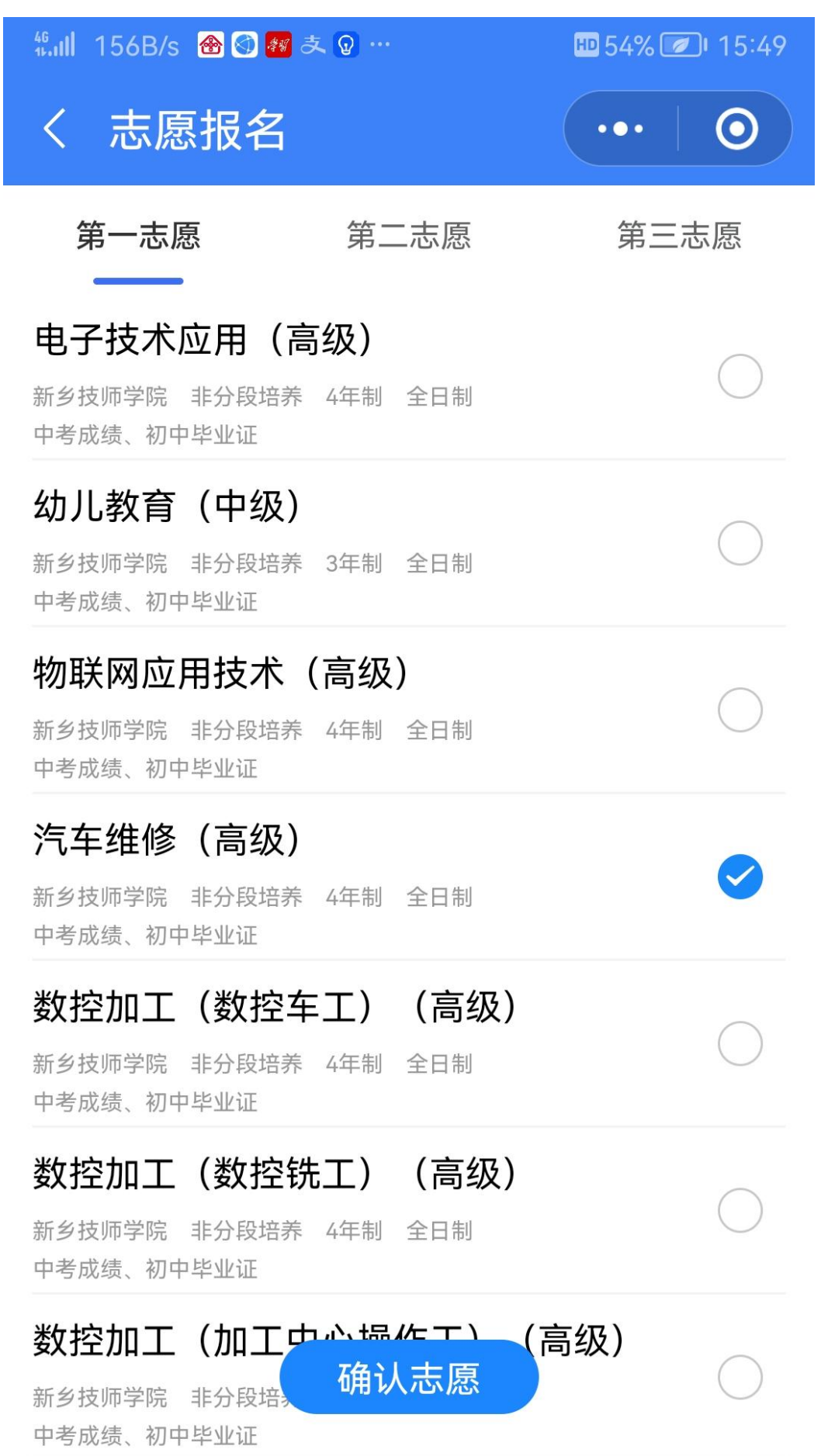

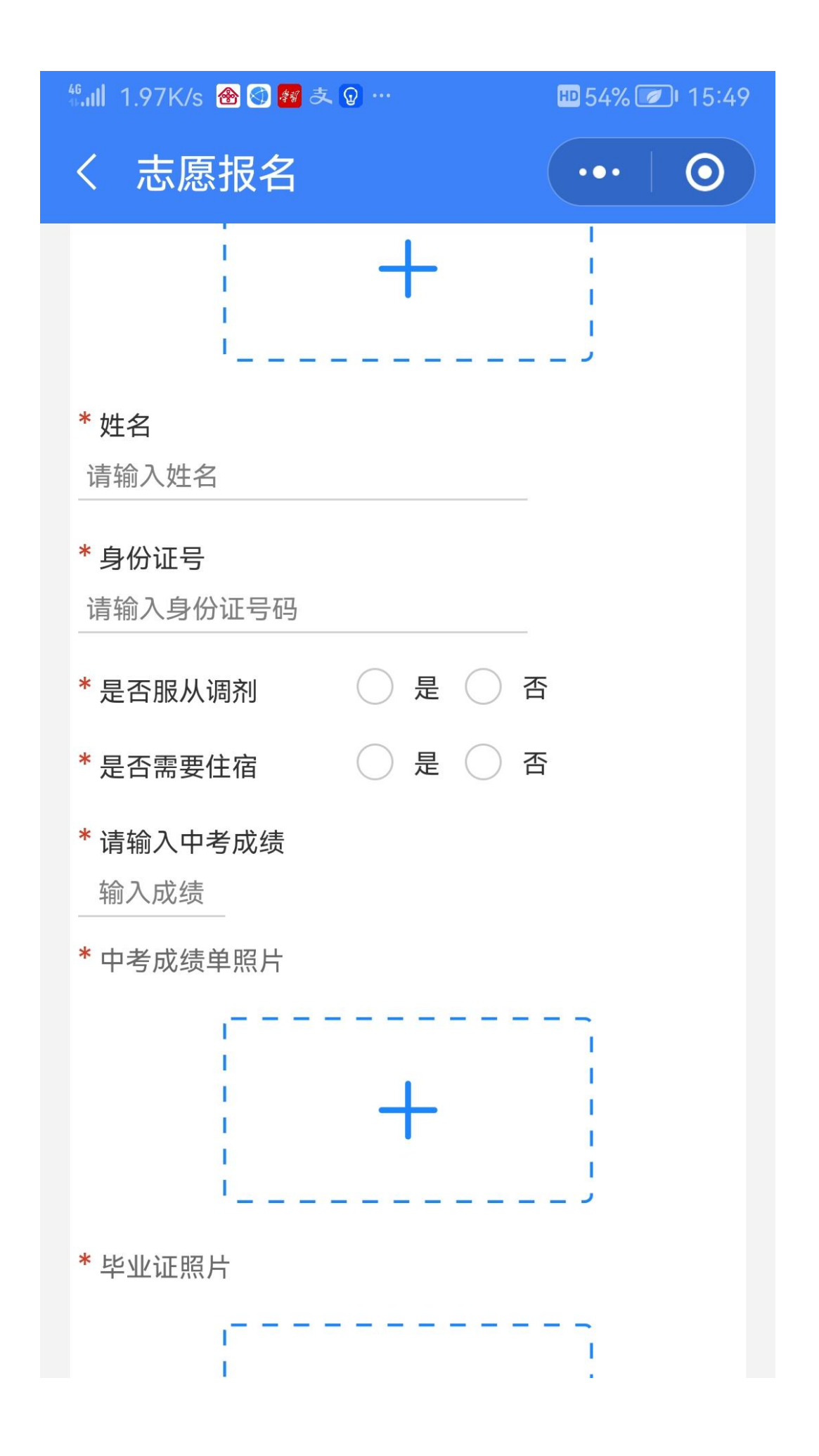

## 四、进入【我的】→点击【录取查询】即可查看录取通知书。

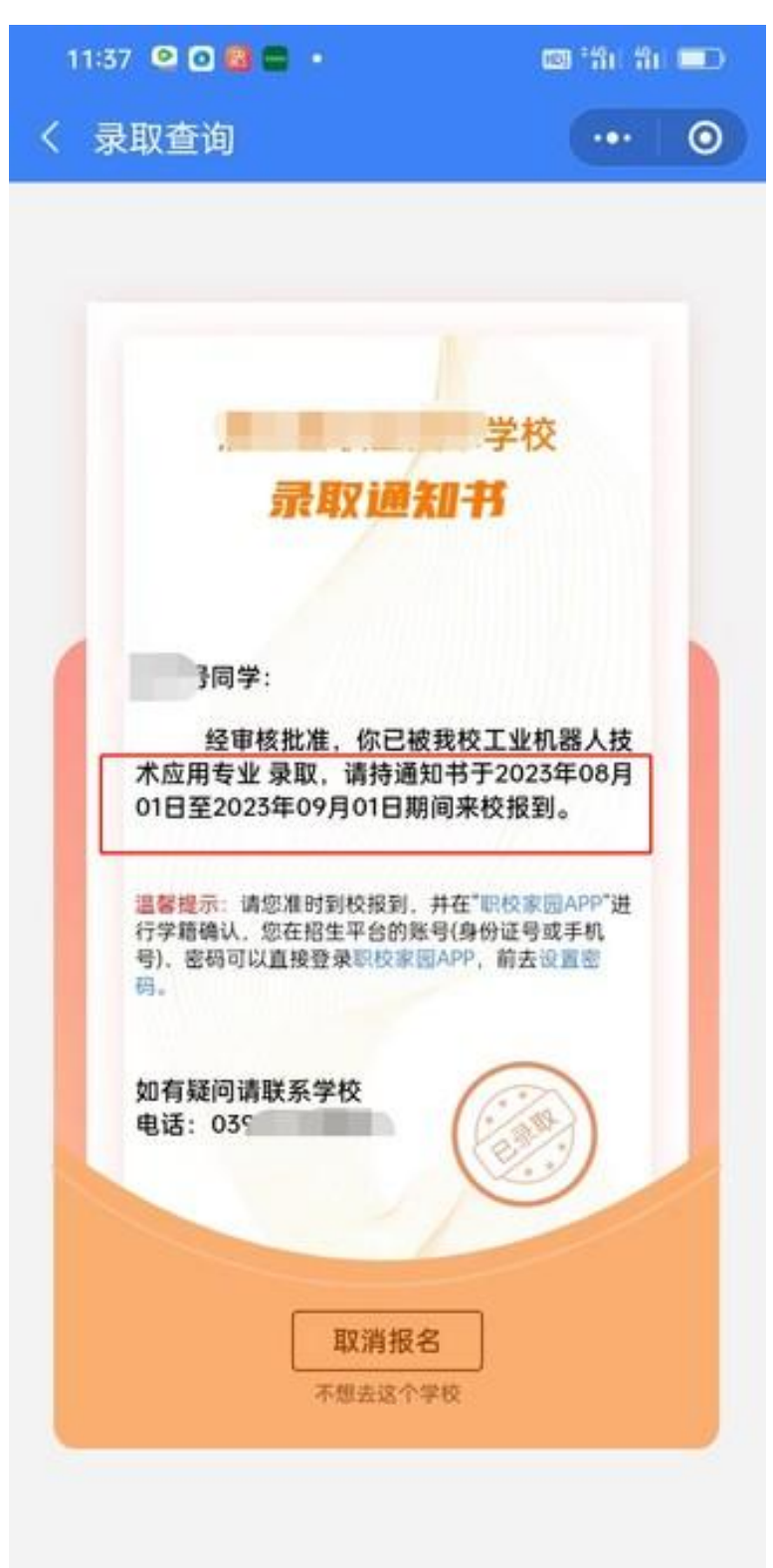